## CAMERAS

The CAMERAS tab bar item is displayed if your security company has installed and set up cameras for your system. Tap the CAMERAS tab bar item on the scrolling tab bar from the bottom of the screen to access the list of cameras on your system. Tap on a camera to view live video.

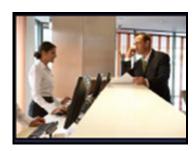

The Model V-RC8061 Camera has the option to pan and tilt around a room and adjust brightness. This icon is only displayed with this model.

**Pan and Tilt** - The vertical and horizontal slider bars on the screen allow you to tilt the camera up and down or pan the camera from side to side.

- Pressing the Record button will begin recording a clip.
- Tap the Clips Icon to view a list of previously recorded video clips. Clips are listed by date and time. Tap a clip to view. Tap the Protect Clip toggle to save the video clip from being overwritten.

The amount of clips available is determined by your security company. Once your video clip space on the server becomes full the oldest clips listed will be the first clips overwritten by new recordings. First in first out.

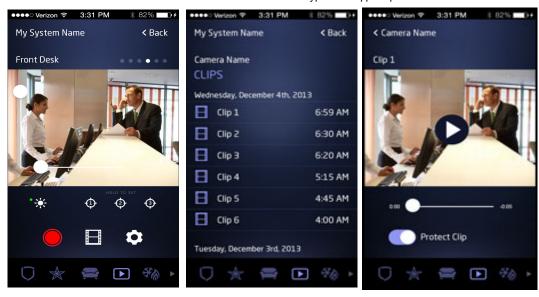